# **Google-Kalender**

Gratis, überall verfügbar, gleichzeitige Nutzung mit Freunden und Kollegen – Online-Kalender haben viele Vorteile.

Für die Nutzung des Google Kalenders benötigt man einen kostenlosen Google-Account.

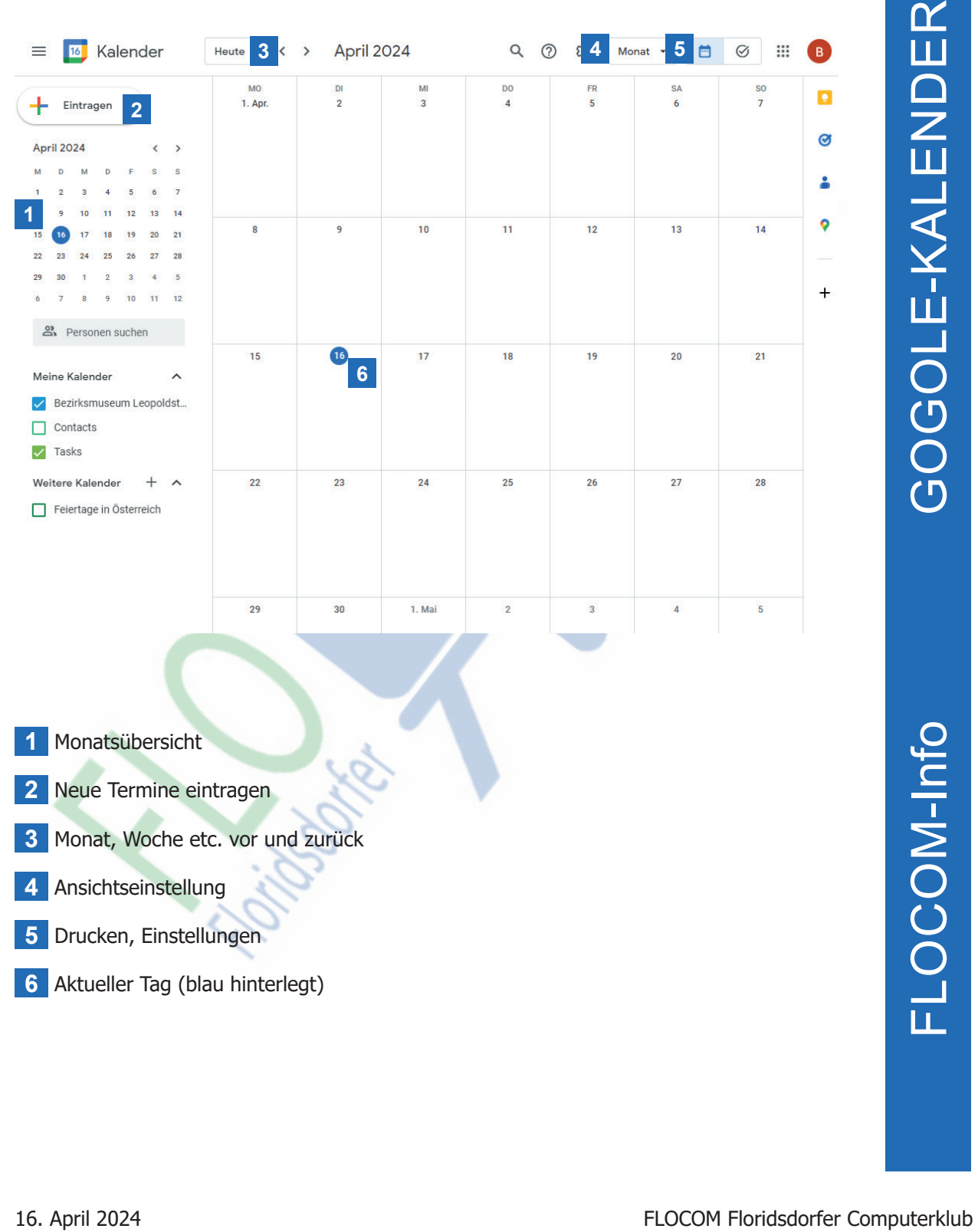

#### **Arbeitsoberfläche Desktop**

- Monat, Woche etc. vor und zurück
- Ansichtseinstellung
- Drucken, Einstellungen
- Aktueller Tag (blau hinterlegt)

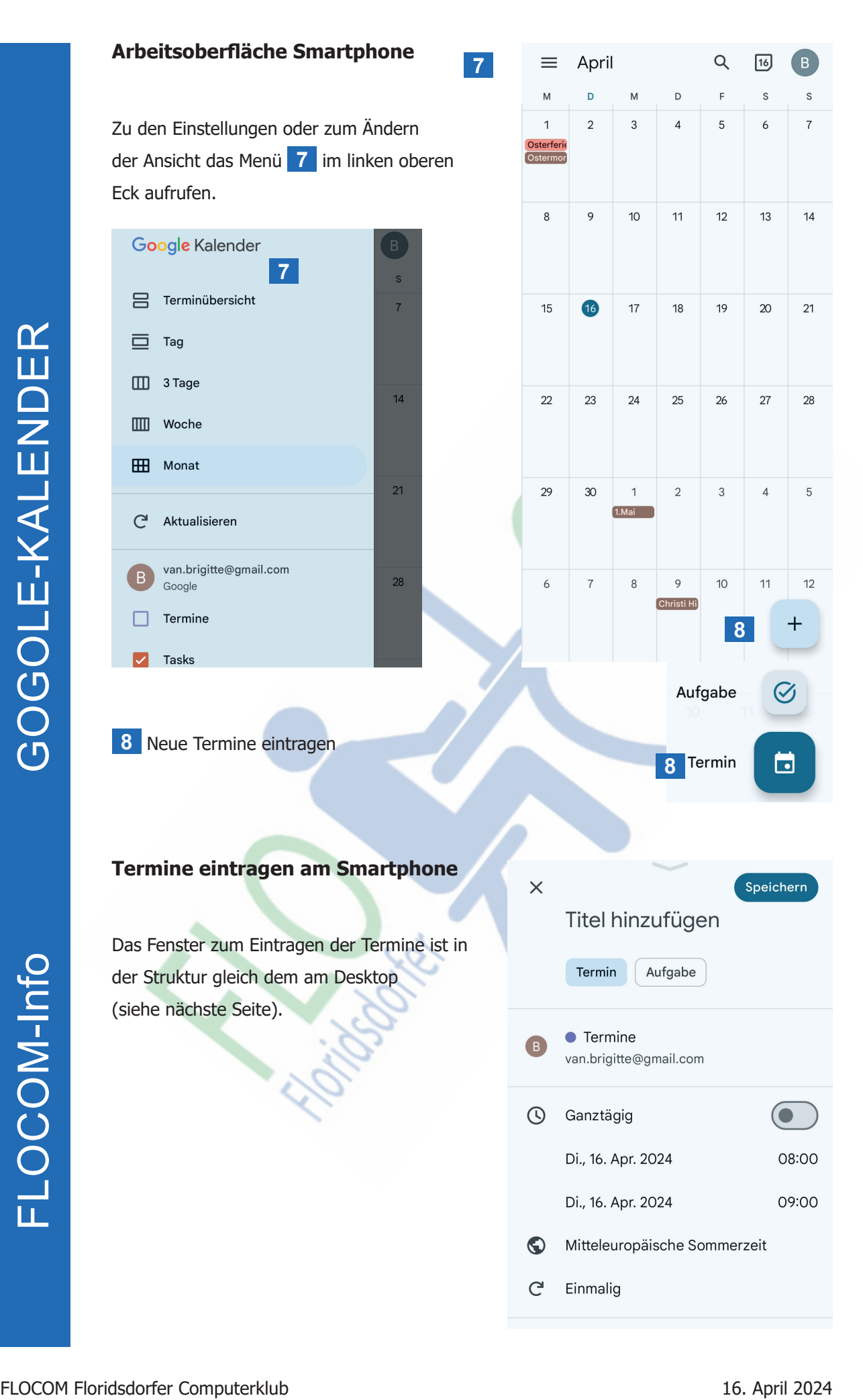

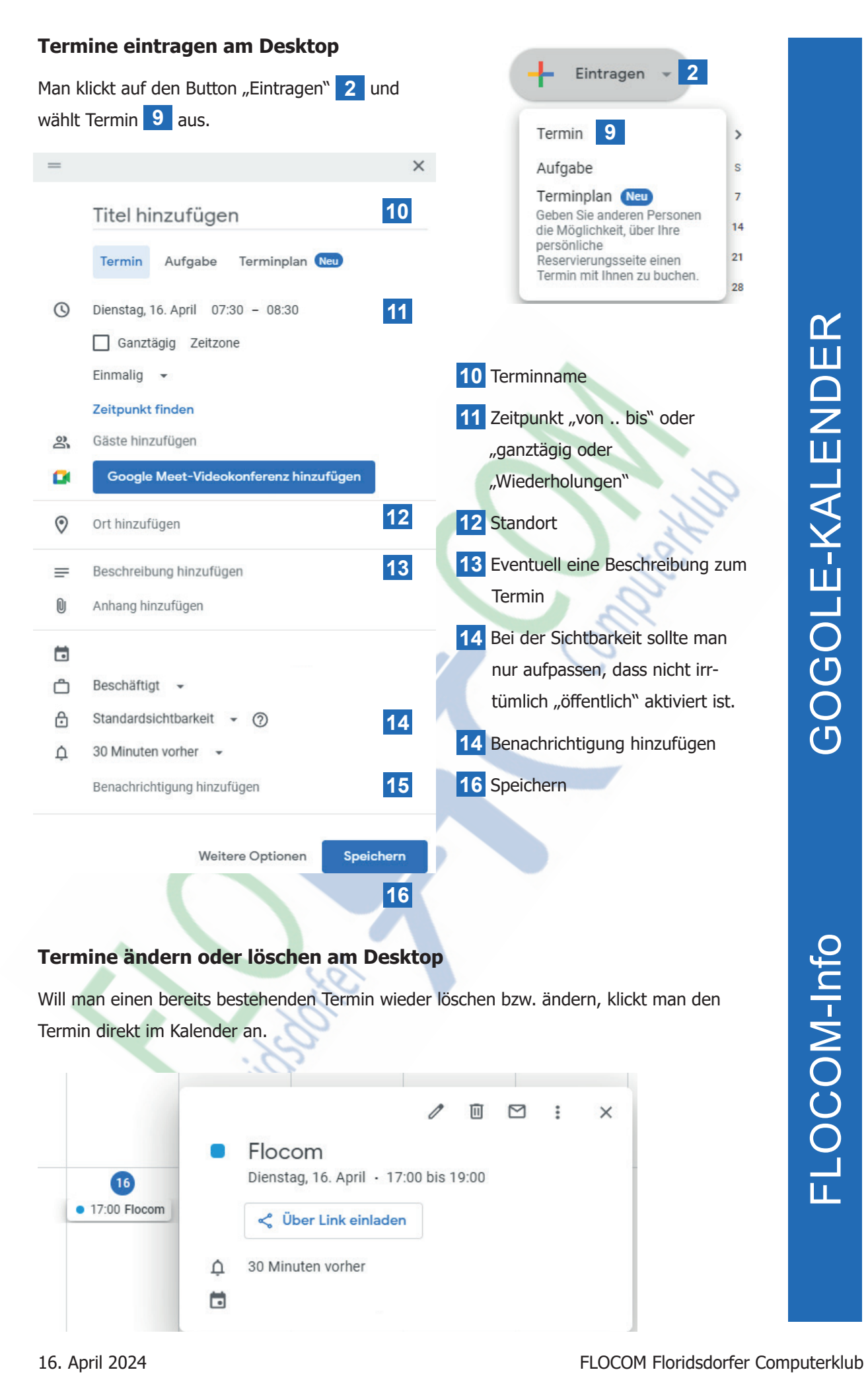

## **Termine ändern oder löschen am Desktop**

Will man einen bereits bestehenden Termin wieder löschen bzw. ändern, klickt man den Termin direkt im Kalender an.

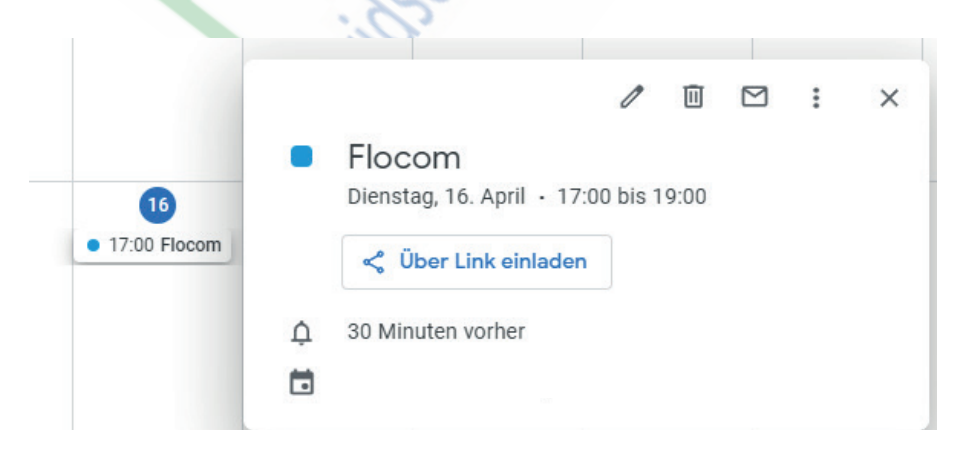

Es öffnet sich ein kleines Fenster in welchem am rechten oberen Rand mehrere Symbole zu sehen sind.

- **17** Bearbeiten
- **18** Löschen
- **19** Mit Mail versenden
- **20** Mehr wie etwa Drucken etc.
- **21** Schließen

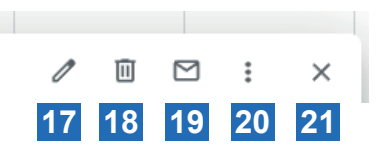

## **Termine ändern oder löschen am Smartphone**

Termine ändern oder löschen am Smartphone<br>
VIII man denn bereits bestehenden Termin wieder löschen bzw. Bruchen, klickt man den<br>
Termin direkt im Kalender an.<br>
Zum Bearbelten klickt man auf den Stift **EXI**<br>
Zum Löschen ruf Will man einen bereits bestehenden Termin wieder löschen bzw. ändern, klickt man den Termin direkt im Kalender an. Zum Bearbeiten klickt man auf den Stift **21** Zum Löschen ruft man das weiterführende Menü **22** auf und wählt Löschen. **21 22**

### **Synchronisieren mit anderen Geräten**

Da der Kalender online ist, sind auf allen Geräten bei denen man mit dem Google Account angemeldet ist die aktuellen Kalenderdaten abrufbar.

IMPRESSUM: Eine Information vom Floridsdorfer Computerklub FLOCOM @ Brigitte Nerger www.flocom.at | vorstand@flocom.at

Für externe Inhalte, auf die direkt mittels Link verwiesen wird, wird keine Haftung übernommen.